# sage University

# sage 300cloud

**Getting Started with Sage 300 Training**

## **Creating your Sage University Profile**

- **1.** Go to: **[www.sageu.com](http://www.sageu.com/)**
- **2.** Click on Canada and select **Canada – English or United States** (depending where your company is based)

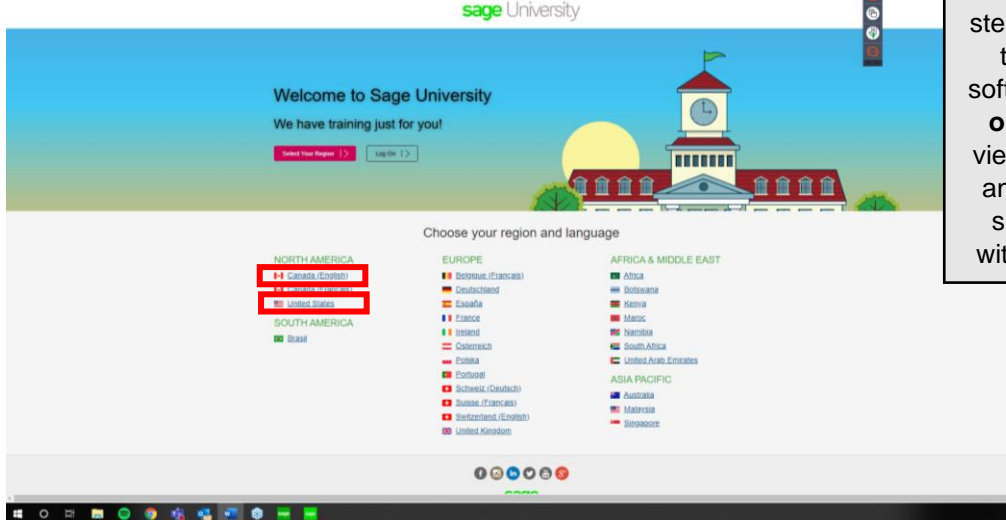

Anytime learning course include lessons that are "bite-size", instructornarrated videos showing p-by-step how to perform tasks in your Sage 300 tware. **Available 24/7 for one full year** so you can w these lessons as often nd whenever you need  $$ imply using a computer th an Internet connection

**3.** Select the option: **New to Sage University?**

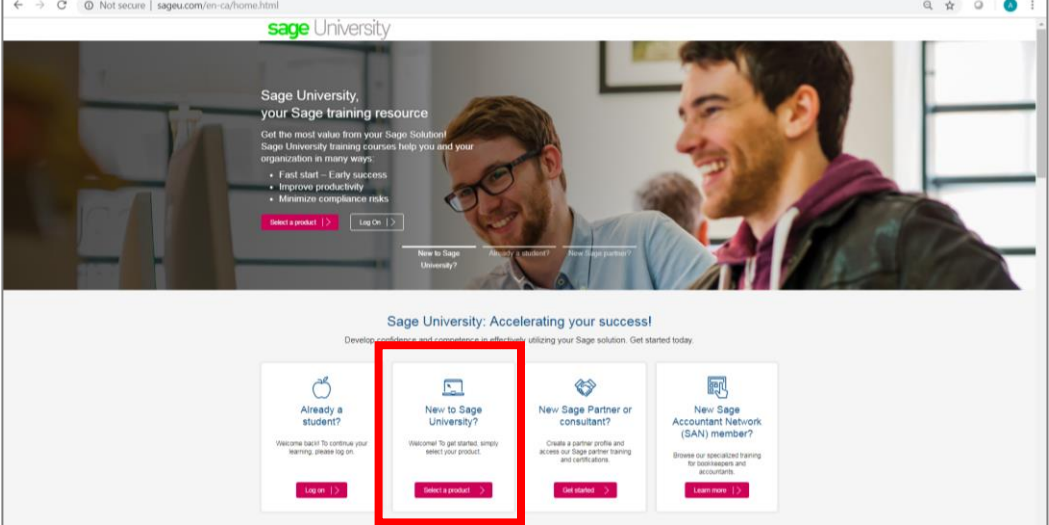

4. Next, select: **Sage 300/Sage 300cloud** as your product.

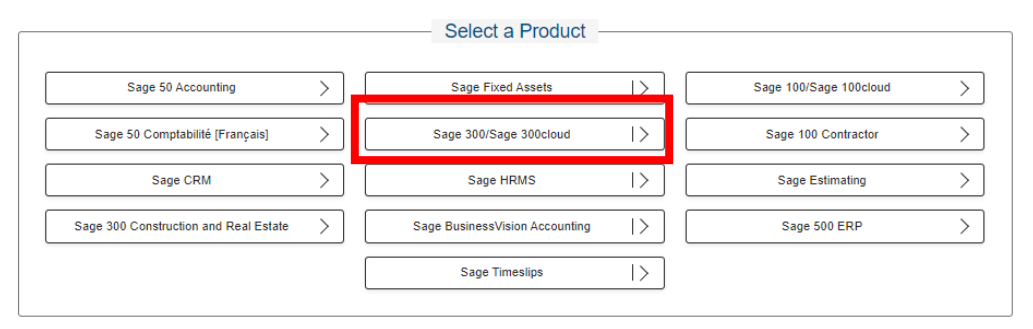

#### 5. Create your profile by selecting: **Create a profile**

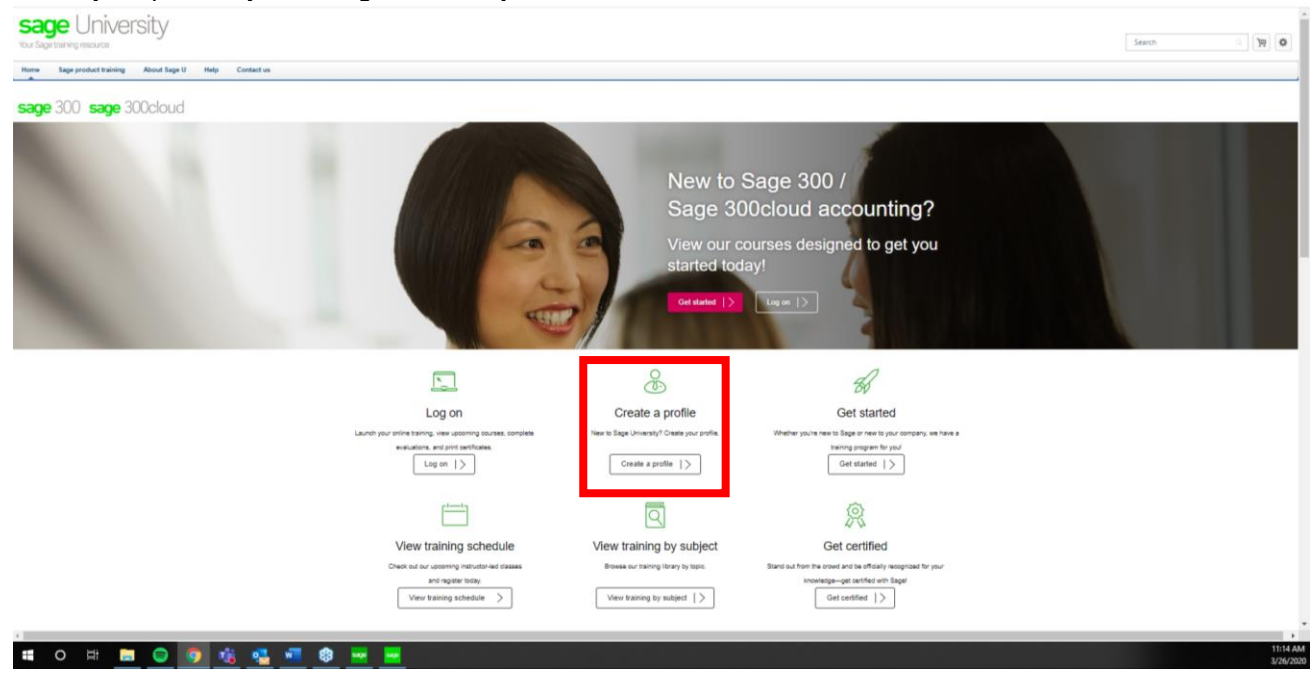

6. **IMPORTANT:** It is of utmost important to enter the correct Account ID (or number) that you have with Sage. This will inform the Sage University System of your business plan and will unlock your discounts.

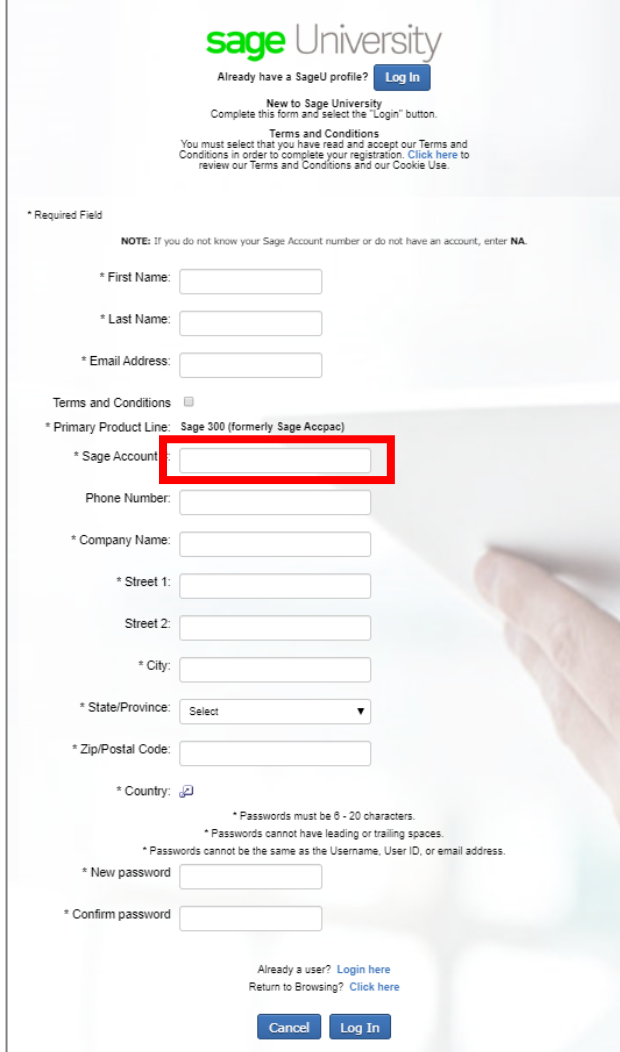

#### **7.** On the welcome page, select **Get Started**.

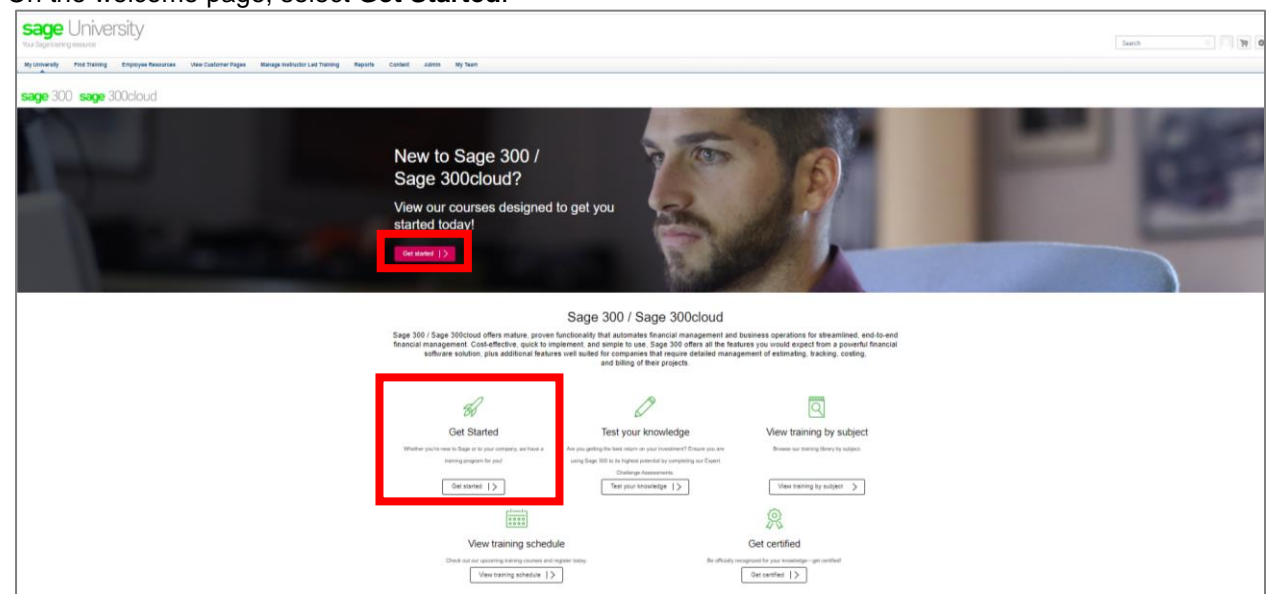

**8.** On the getting started page, there is a selection of **Getting Started Courses**.

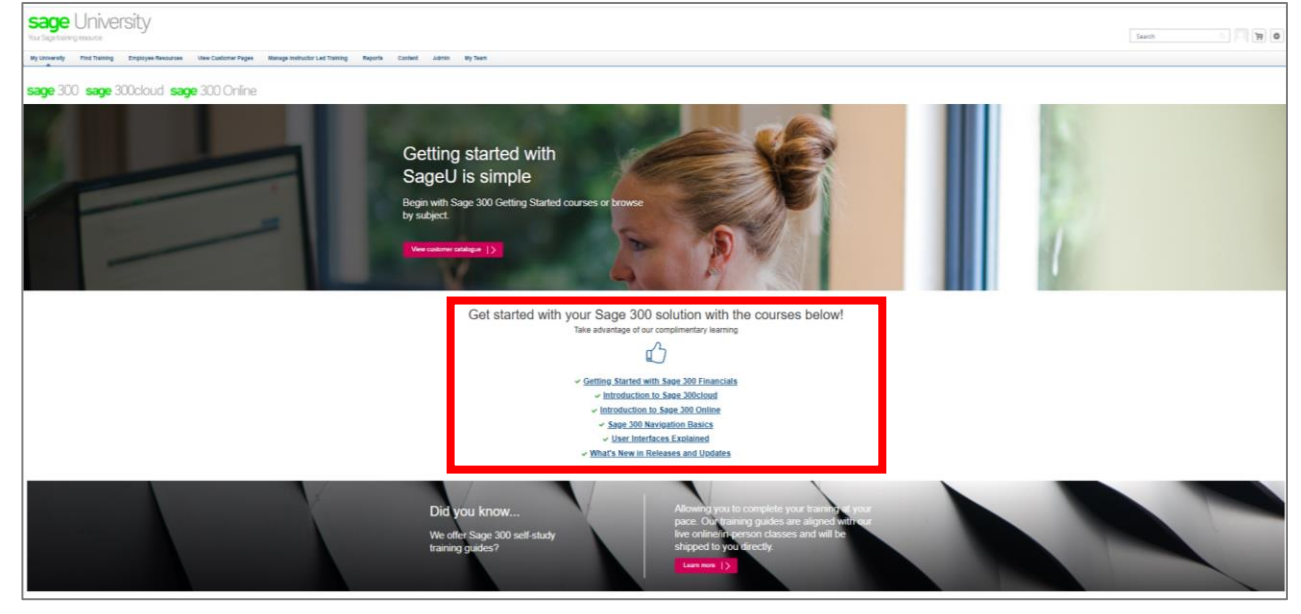

#### **9.** If you scroll down, you will see a list of Training by Subject:

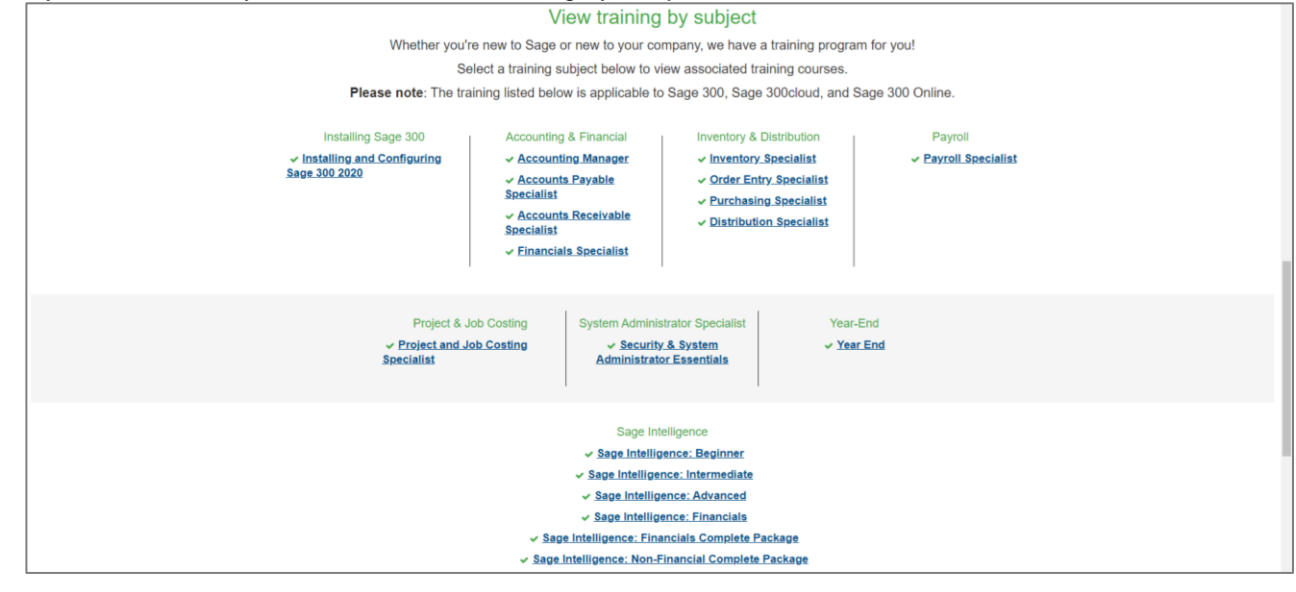

**10.** As an example, for this document we have selected the course: Getting Started with Financials. Simple select **Request** to load the anytime learning package to your transcript.

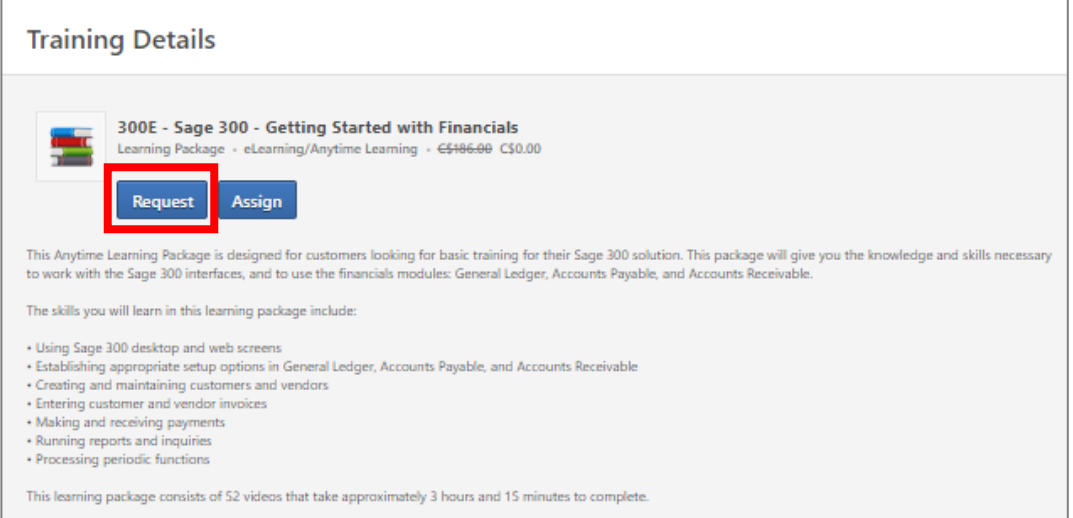

11. You will receive 2 confirmation emails from Sage University that the training has been loaded to your transcript. If you do not receive the email, please check your junk email.

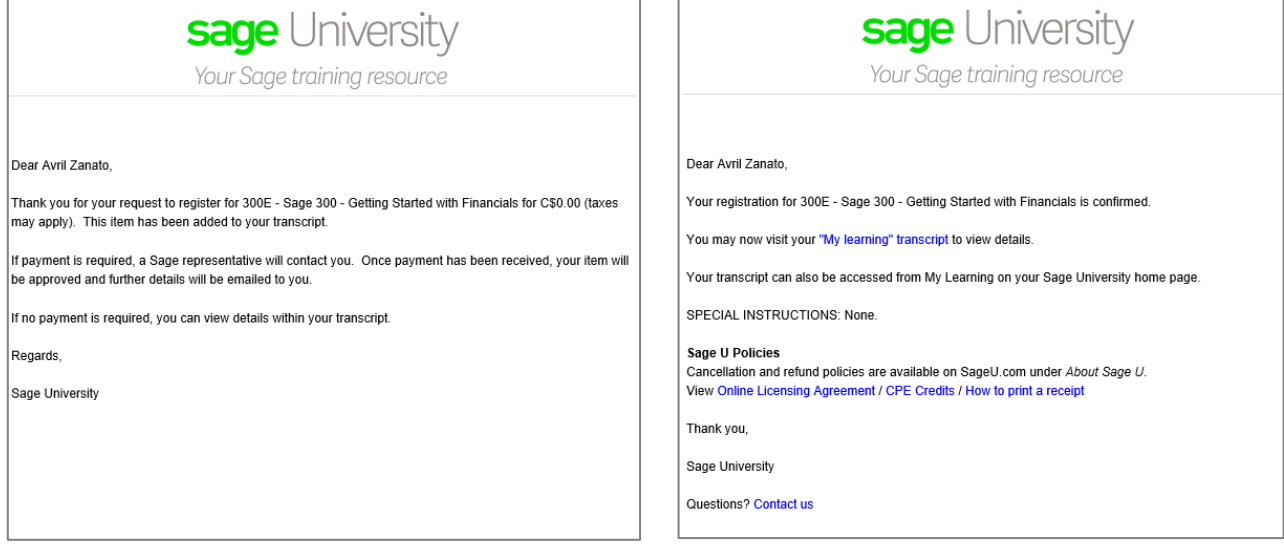

**12.** Now select **"my learning transcript"** from either the Sage University email you receive or select My University … My Learning within Sage University:

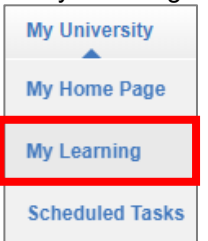

#### **13.** To run the training select: **Open Curriculum**

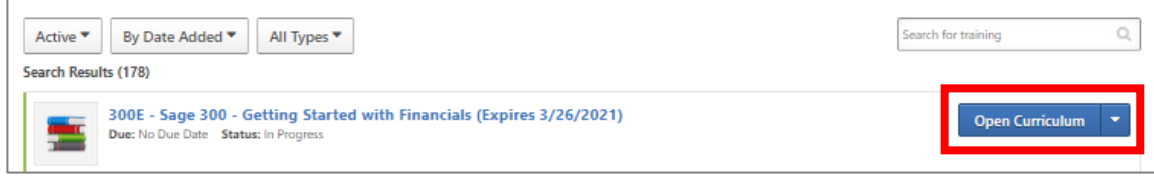

#### 14. Select **"View Details"**

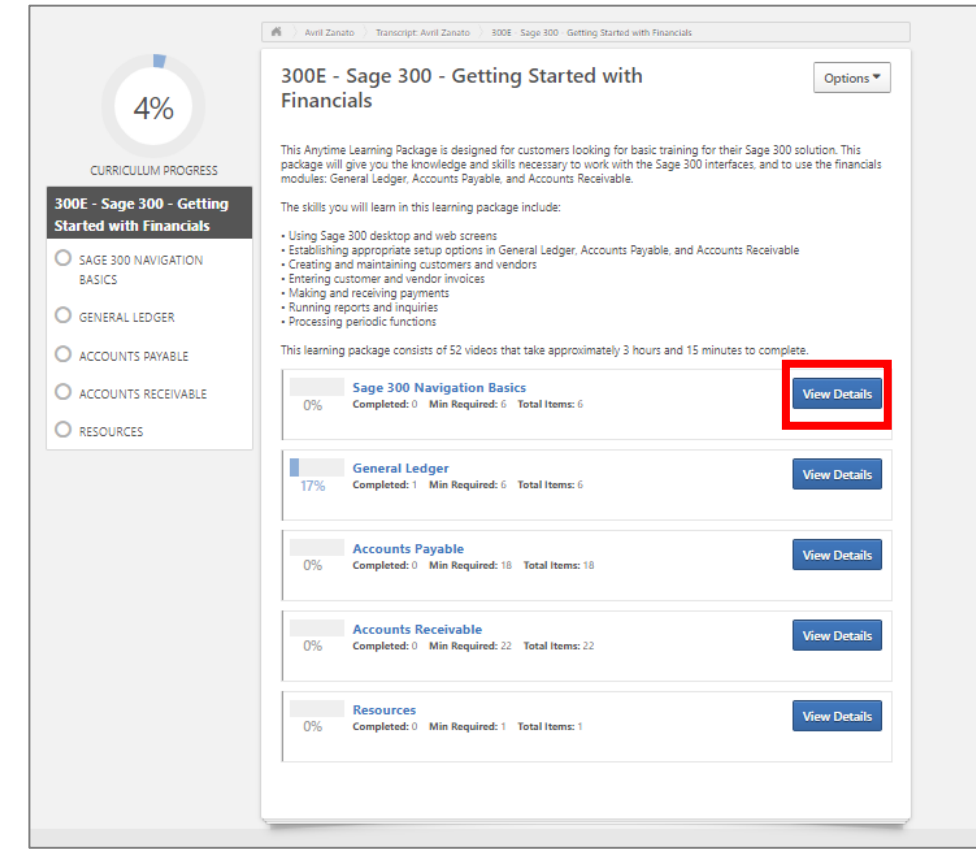

#### 15. Then select **"Launch"** to start to watch the training video

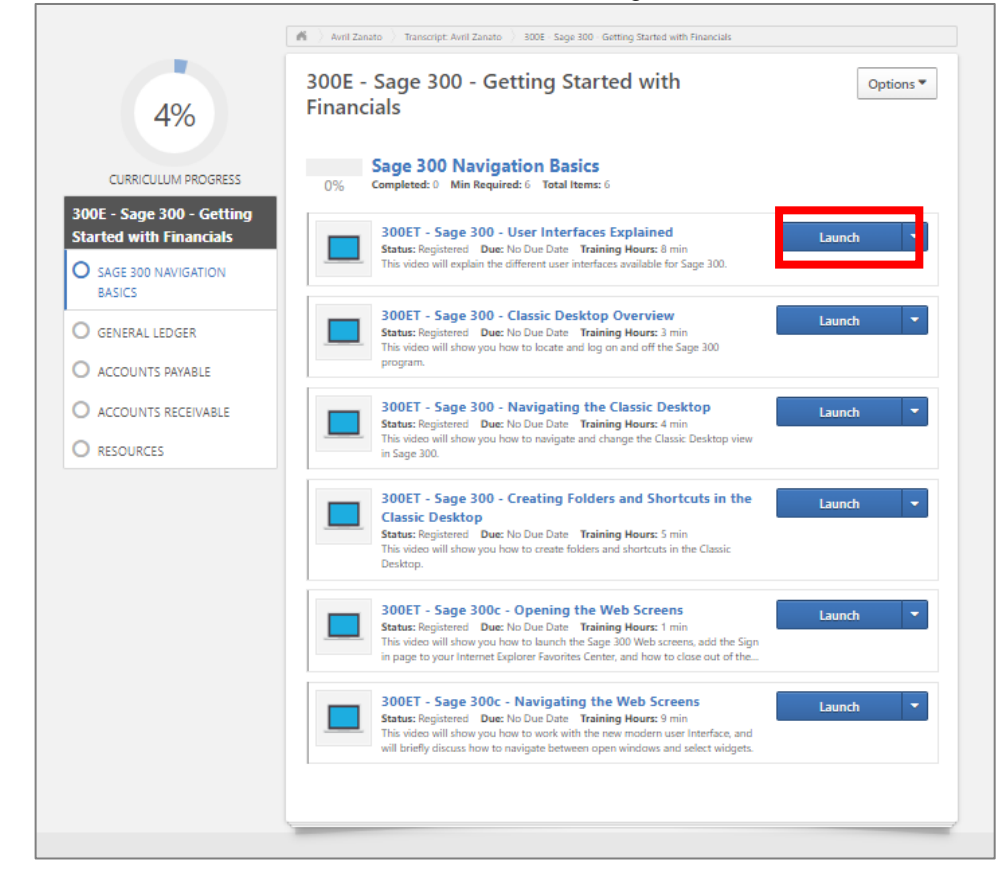

16. Select the play button to watch the training video:

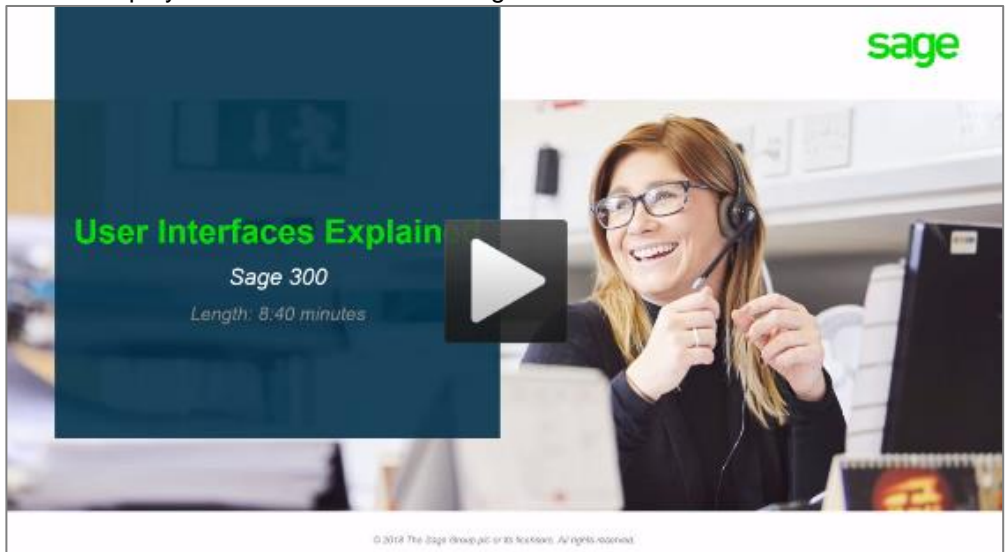

### **Need more help?**

Our Sage University Team is on standby to assist. You can contact them by emailing **[sageuniversity@sage.com](mailto:sageuniversity@sage.com)** or call **1-855-SageUni (1-855-724-3864)** today.

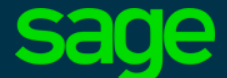

Sage Software Canada Ltd 13888 Wireless Way, Richmond, BC V6V 0A3, Canada Ⓒ 2018 The Sage Group plc or its licensors